## KinderSign – How to Sign In as a Provider

A Use the keypad to enter the 10-digit telephone number as registered in the *Operator Detail* page of KinderConnect. Tap **Next**.

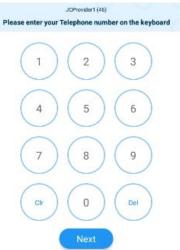

B Enter your 4-digit *PIN* number as registered in the Operator Account page of KinderConnect. Tap Verify.

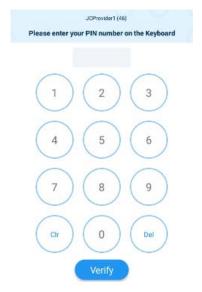

From the **Activities** screen, select the activity you would like to perform.

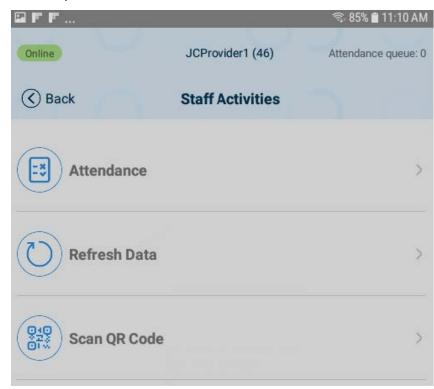